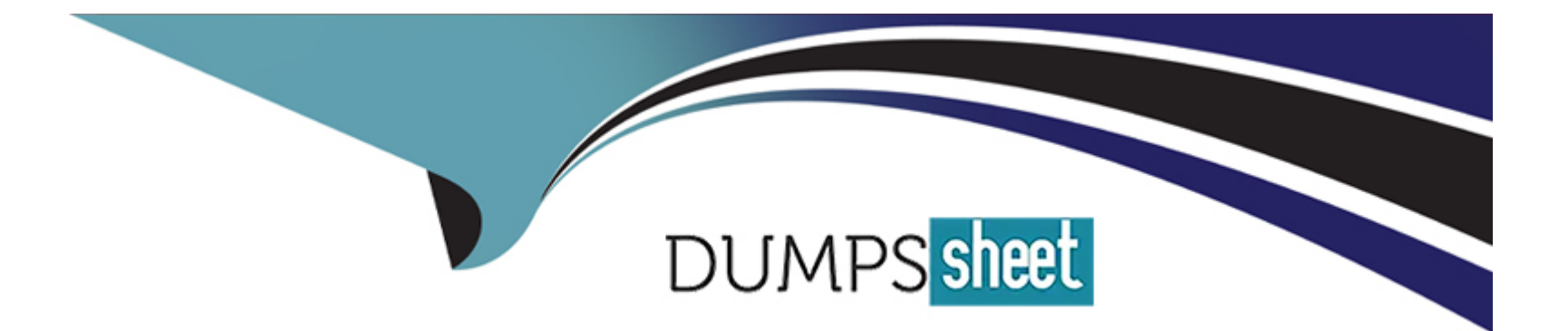

# **Free Questions for Copado-Developer by dumpssheet**

## **Shared by Cohen on 22-07-2024**

**For More Free Questions and Preparation Resources**

**Check the Links on Last Page**

## **Question 1**

### **Question Type: MultipleChoice**

Dave has set up the following connection behavior in INT:

### $\backsim$  Deployment Behaviors

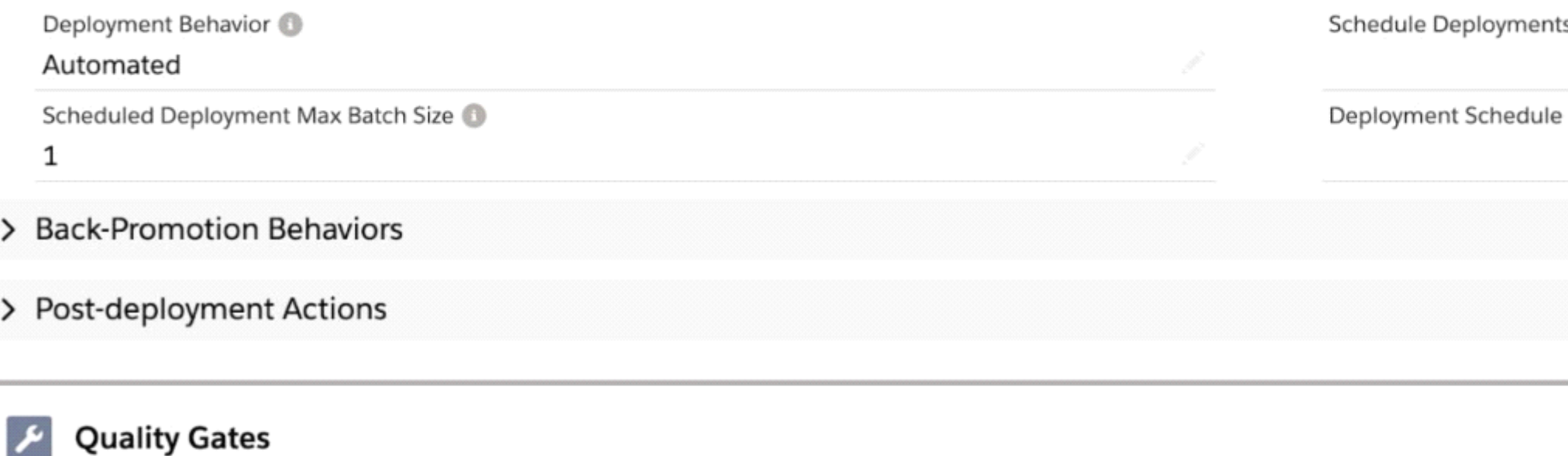

1 item · Updated a few seconds ago

**Bott** 

 $\mathbf{r}$ 

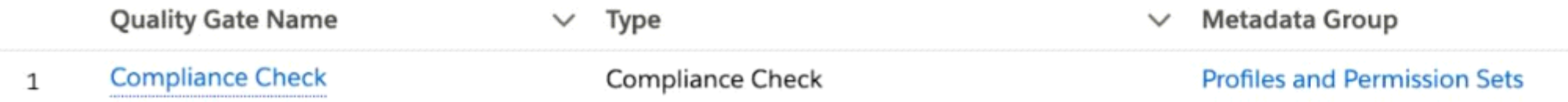

He has created a new profile in dev1 and is going to commit it on a user story. What will

happen after he clicks on Submit Changes?

A- If the profile passes the compliance check, the user story will be displayed in the count of user stories ahead on the Pipeline page and Dave will have to manually promote it from there by clicking on Promote & Deploy.

**B-** If the profile passes the compliance check, Copado will create a Promotion and a Deployment record and Dave will need to click on Deploy from the Deployment record.

**C-** If the profile passes the compliance check, Copado will create a Promotion and a Deployment record and will automatically deploy it to INT.

**D-** If the profile passes the compliance check, Copado will create a Promotion and a Deployment record and Dave will need to click on Promote & Deploy from the Deployment record.

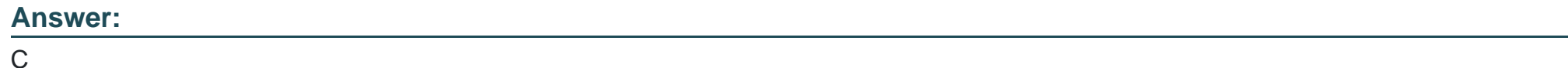

## **Question 2**

**Question Type: MultipleChoice**

For which of the following components would you enable the Online Conflict Resolution

feature? Select all that apply!

**A-** Custom object translations

**B-** Apex triggers

**C-** Apex classes

**D-** Profiles

### **Answer:**

B, C

## **Question 3**

**Question Type: MultipleChoice**

When working with data templates, how can you avoid getting validation rule errors when

deploying your templates to the next environment?

**A-** You can use a manual task to manually deactivate the validation rule before executing the deployment and reactivate it once the deployment is completed.

**B**- You can do a validation deployment to make sure you don't have any offending records.

**C-** You can enable the Bypass Validation Rules checkbox in the data template.

**D-** All are correct.

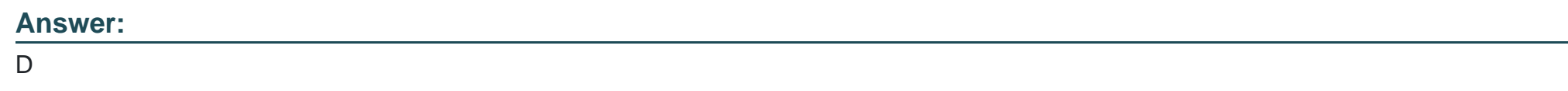

## **Question 4**

### **Question Type: MultipleChoice**

Rob would like to define the following quality gates:

- 1. Run an Apex Test with Validation for Apex classes and triggers.
- 2. Run a Compliance Check for profiles and permission sets.

What is the minimum number of metadata groups he needs to create?

**A-** 2, one for Apex classes and triggers and one for profiles and permission sets. (This is correct ans)

**B-** 3, one for profiles and permission sets, one for Apex classes and one for Apex triggers.

- **C-** 4, one for each metadata type.
- **D-** 3, one for the Apex components (classes and triggers), one for profiles and one for permission sets.

### **Answer:**

A

## **Question 5**

#### **Question Type: MultipleChoice**

Within the same sprint, Debbie added, a defaultPhone method and Dave added a defaultUrl method, both to the account operations class. Since, Debbie and Dave are working in their

individual sandboxes, after promoting the second user story, a Git conflict arose. They leamed up to solve the conflict using Copado's online conflict resolution feature. What

happens when both user stories are mass back-promoted?

- **A-** The defaultPhone method overwrites the other method.
- **B-** Copado uses semantic conflict resolution.
- **C-** The defaultUrl method overwrites the other method.
- **D-** Copado uses the conflict solution that was previously created.

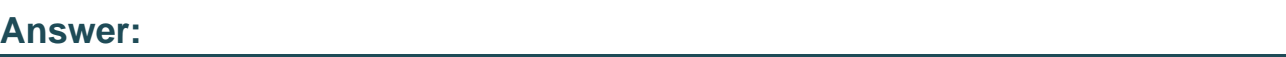

D

## **Question 6**

**Question Type: MultipleChoice**

Rob's team wants to use data templates to import actual data into dev1 in order to test a

feature they have developed in that environment. What is the easiest way for them to ensure

no sensitive data is imported into dev1? Select all that apply!

**A-** They will need to manually update the data included in sensitive fields one the deployment to dev1 is completed.

**B**- They can create a Manual Task deployment step and manually remove the sensitive fields from dev1 once the deployment is completed.

**C-** They can use the Replace Value option in the Object Fields tab of their data templates and enter a random value in the fields that contain sensitive data.

**D**- They can use the Scramble Value option in the Object Fields tab of their data templates for fields that contain sensitive data, and Copado will replace the characters in the original value with random characters while deploying.

#### **Answer:**

C, D

## **Question 7**

#### **Question Type: MultipleChoice**

Debbie has created a new custom field in Dev1. She commits it on a user story together with the permission set to deploy FLS. After committing the changes, she realizes she forgot to grant the permission set access to the field in Dev1, so she goes back to Dev1 and updates the FLS. What is the easiest way to ensure the FLS is deployed to the next environment together with the field?

**A-** She can go back to the user story where she committed the changes and use the Recommit Files Git operation.

**B-** She needs to create a new user story and commit again the permission set.

**C-** She needs to delete the user story, create a new one and commit again the field and the permission set.

**D-** She needs to create a new user story and commit again the custom field.

#### **Answer:**

A

## **Question 8**

**Question Type: MultipleChoice**

When deploying US1 and US2 in the same promotion, the old code in US2 is overwritting

the most up-to-date code in US1. How can a developer resolve this issue?

#### **Options:**

**A-** Resolve the conflict manually using the Online Conflict Resolution feature. (Might be this ans)

- **B-** Commit the code again in US1 before deploying.
- **C-** Use the Order User Stories by field in the Promotion record.
- **D-** Commit the code again in US2 before deploying.

#### **Answer:**

A

## **Question 9**

#### **Question Type: MultipleChoice**

Dave has been asked to delete a custom object that has been deployed only to UAT. He has committed the object using the Destructive Changes Git operation. While reviewing the commits, he finds out that the commit has the status No changes. What could be the reason for this?

- **A-** He doesn't have permissions to use the Destructive Changes Git operation.
- **B-** He does not have CRED access to the object in the source org.

**C-** The base branch was set to master branch.

**D-** None are correct.

#### **Answer:**

 $\mathcal{C}$ 

## **Question 10**

#### **Question Type: MultipleChoice**

Where can you set the Maximum Static Code Analysis Score?

### **Options:**

**A-** In the Org Credential record.

- **B-** In the Pipeline record.
- **C-** In the Environment record.
- **D- In the User Story record.**

 $\overline{C}$ 

## **Question 11**

**Question Type: MultipleChoice**

Why the commits on a user story could display the status Commit not in branch?

### **Options:**

**A-** The committed component had no changes compared to the master branch.

**B-** Someone has deleted the commits directly in the feature branch.

**C-** The commit process failed.

**D-** Someone has used the Re-Create Feature Branch on the user story

### **Answer:**

To Get Premium Files for Copado-Developer Visit

[https://www.p2pexams.com/products/copado-develop](https://www.p2pexams.com/products/Copado-Developer)er

For More Free Questions Visit

[https://www.p2pexams.com/copado/pdf/copado-develop](https://www.p2pexams.com/copado/pdf/copado-developer)er